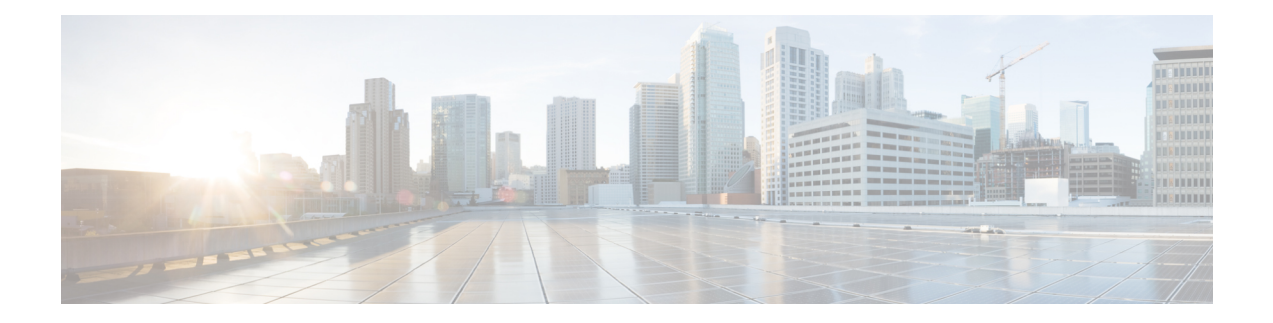

# セキュリティグループ**ACL**ポリシーの設定

セキュリティ グループ アクセス コントロール リスト(SGACL)を使用して、ユーザと宛先 リソースのセキュリティグループの割り当てに基づいて、ユーザが実行できる操作を制御でき ます。Cisco TrustSec ドメイン内のポリシーの適用は、軸の 1 つが送信元セキュリティグルー プ番号、もう1つの軸が宛先セキュリティグループ番号である、許可マトリックスで表示され ます。マトリクスの本体の各セルには送信元セキュリティ グループから宛先セキュリティ グ ループ宛てに送信されるパケットに適用される必要がある許可を指定する SGACL の順序リス トを含めることができます。

- [セキュリティ](#page-0-0) グループ アクセス コントロール リスト (SGACL) の制約事項 (1 ペー [ジ\)](#page-0-0)
- SGACL [ポリシーの設定方法](#page-0-1) (1 ページ)
- SGACL [ポリシーの設定例](#page-11-0) (12 ページ)
- SGACL [ポリシーの機能情報](#page-12-0) (13 ページ)

# <span id="page-0-0"></span>セキュリティ グループ アクセス コントロール リスト (**SGACL**)の制約事項

Cisco Catalyst 3650 シリーズ スイッチおよび Cisco Catalyst 3850 シリーズ スイッチには、次の 制限が適用されます。

• ハードウェアの制限により、CTS SGACL はハードウェアのパント(CPU バウンド)トラ フィックに適用できません。

## <span id="page-0-1"></span>**SGACL** ポリシーの設定方法

このセクションでは、さまざまな SGACL ポリシー設定について説明します。

## **SGACL** ポリシーの設定プロセス

Cisco TrustSec のセキュリティグループ ACL(SGACL)ポリシーを設定してイネーブルにする には、次の手順を実行します。

**1.** SGACL ポリシーの設定は、Cisco Secure Access Control Server(ACS)または Cisco Identity Services Engine (ISE) の主にポリシー管理機能によって実行する必要があります。

SGACL ポリシーの設定のダウンロードに Cisco Secure ACS または Cisco ISE 上の AAA を 使用しない場合は、SGACL のマッピングとポリシーを手動で設定できます。

 $\mathscr{D}_{\mathscr{A}}$ 

- Cisco Secure ACS または Cisco ISE からダイナミックにダウンロードされた SGACL ポリシー は、競合のローカル定義されたポリシーよりも優先されます。 (注)
	- **2.** ルーテッドポートの出力トラフィックに対するSGACLポリシーの適用を有効にするには、 「SGACL ポリシーの適用のグローバルな有効化」セクションに記載されているように、 SGACL ポリシー適用を有効にします。
	- **3.** VLAN内のスイッチングされたトラフィック、またはVLANに関連付けられたSVIに転送 されるトラフィックに対して SGACL ポリシーの適用を有効にするには、「VLAN に対す る SGACL ポリシーの適用の有効化」セクションの説明に従って、特定の VLAN に対して SGACL ポリシーの適用を有効にします。

### **SGACL** ポリシーの適用のグローバルな有効化

Cisco TrustSec をイネーブルにしたルーテッド インターフェイスで SGACL ポリシーの強制を グローバルにイネーブルにする必要があります。

ルーテッドインターフェイスのSGACLポリシーの強制をイネーブルにするには、次の作業を 行います。

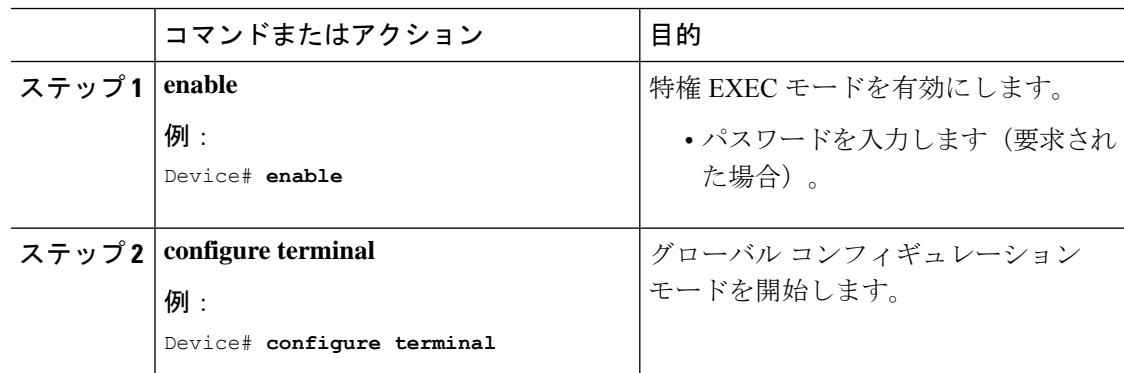

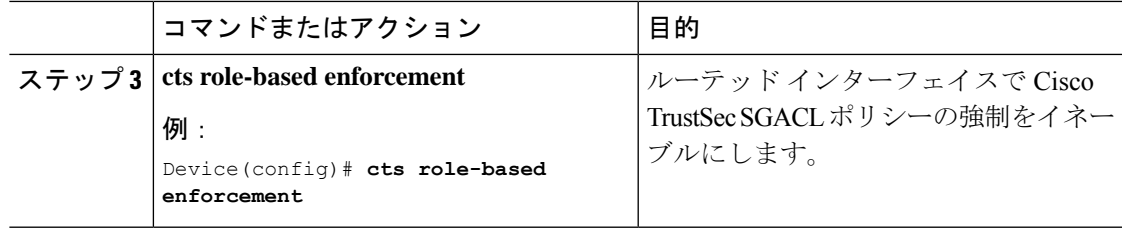

## インターフェイスあたりの **SGACL** ポリシーの適用の有効化

まず、Cisco TrustSec を有効にしたルーテッドインターフェイスで SGACL ポリシーの適用をグ ローバルに有効にする必要があります。この機能はポート チャネル インターフェイスではサ ポートされません。

レイヤ 3 インターフェイスでの SGACL ポリシーの適用を有効化するには、次の作業を行いま す。

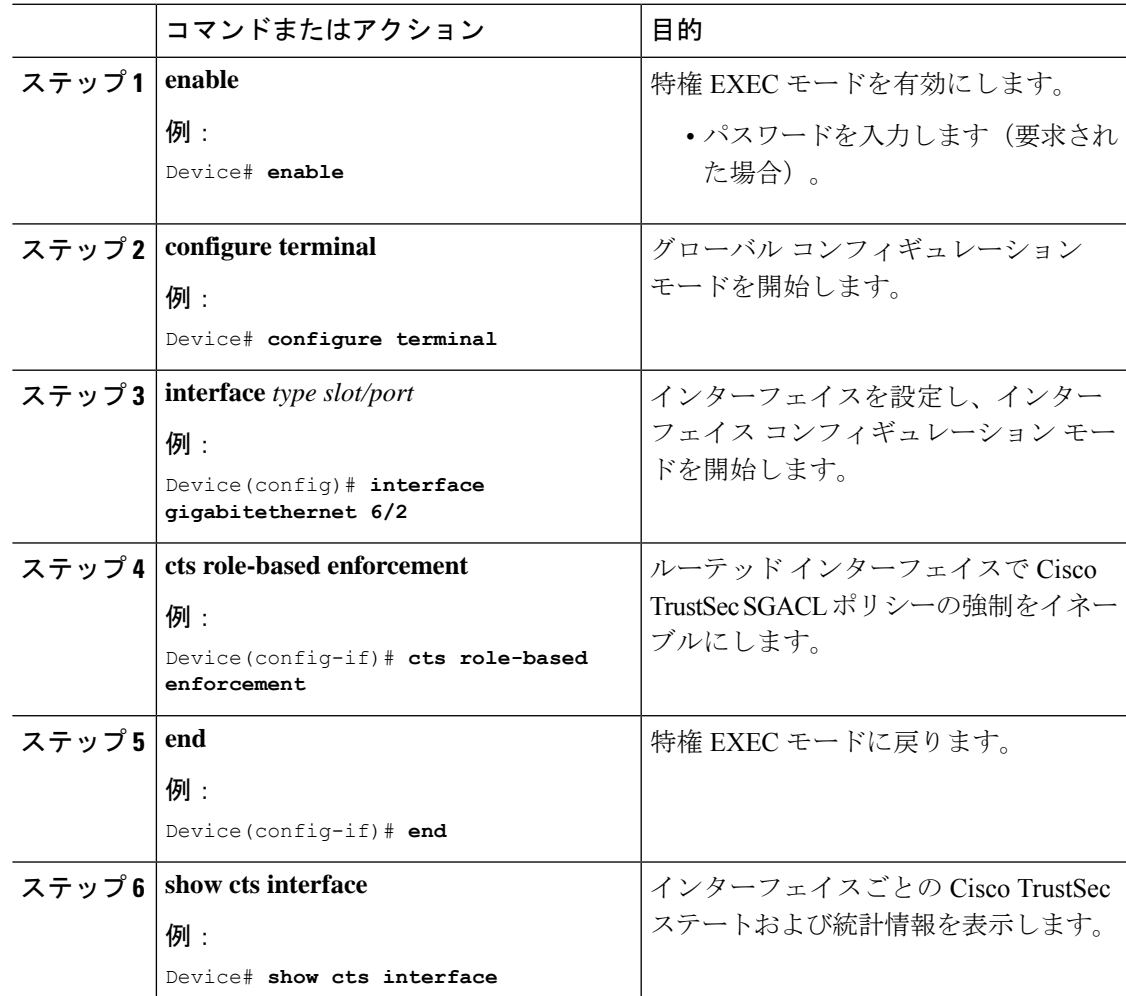

## **VLAN** に対する **SGACL** ポリシーの強制のイネーブル化

VLAN 内のスイッチングされたトラフィック、または VLAN に関連付けられた SVI に転送さ れるトラフィックに対してアクセス コントロールを適用するには、特定の VLAN に対して SGACL ポリシーの強制をイネーブルにする必要があります。

VLAN または VLAN リスト内で、SGACL ポリシーの強制をイネーブルにするには、次の作業 を行います。

#### 手順

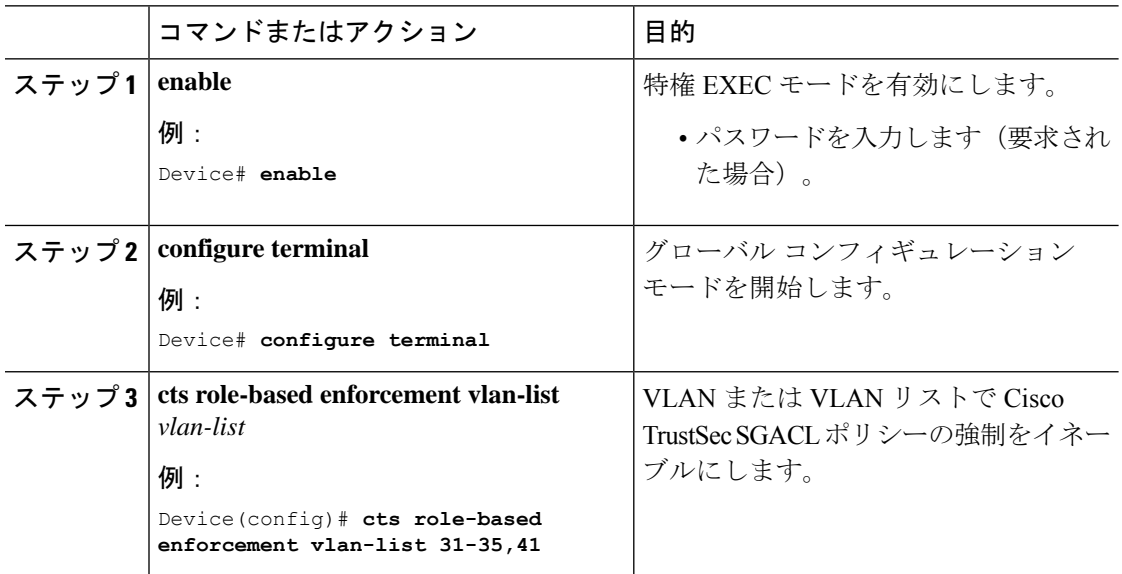

## **SGACL** モニタ モードの設定

SGACL モニタモードを設定する前に、次の点を確認してください。

- Cisco TrustSec が有効になっている。
- カウンタが有効になっている。

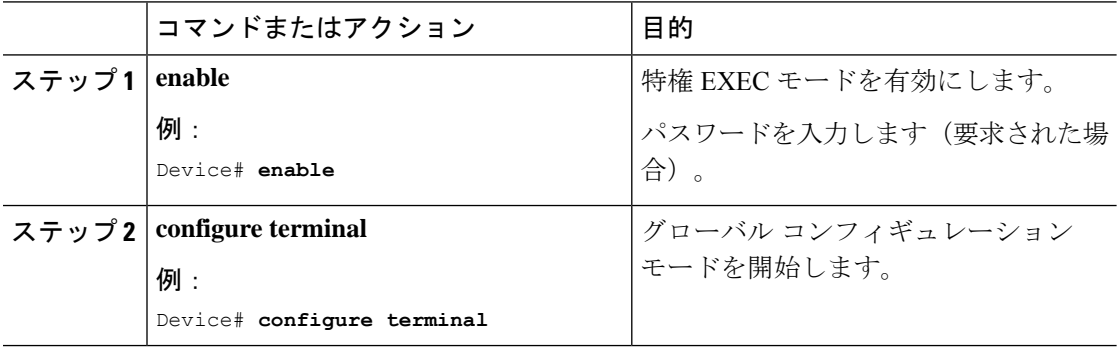

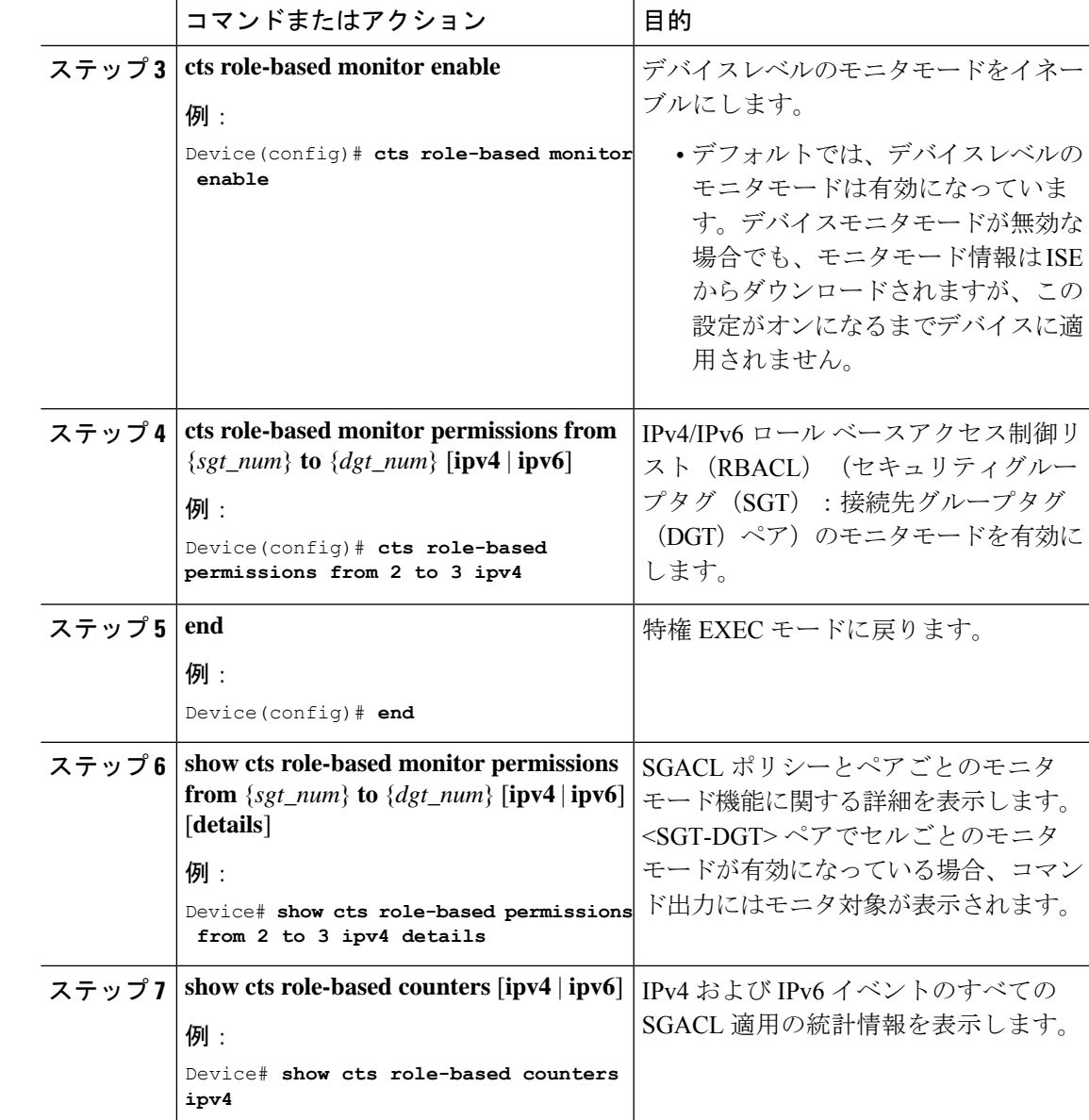

## **SGACL** ポリシーの手動設定

SGT と DGT の範囲にバインドされたロールベースアクセス制御リストは、出力トラフィック に適用される Cisco TrustSec ポリシーである SGACL を形成します。SGACL ポリシーの設定 は、Cisco ISE または Cisco Secure ACS のポリシー管理機能を使用して行うのが最適です。手動 で(ローカルに) SGACL ポリシーを設定するには、次の手順を実行します。

- **1.** ロールベース ACL を設定します。
- **2.** ロールベース ACL を SGT の範囲にバインドします。

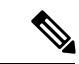

Cisco ISE または Cisco ACS からダイナミックにダウンロードされた SGACL ポリシーは、競合 の手動設定されたポリシーよりも優先されます。 (注)

## **IPv4 SGACL** ポリシーの手動設定と適用

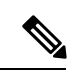

SGACL およびロールベース アクセス コントロール リスト(RBACL)を設定する場合、名前 付きアクセスコントロールリスト(ACL)はアルファベットで始まる必要があります。 (注)

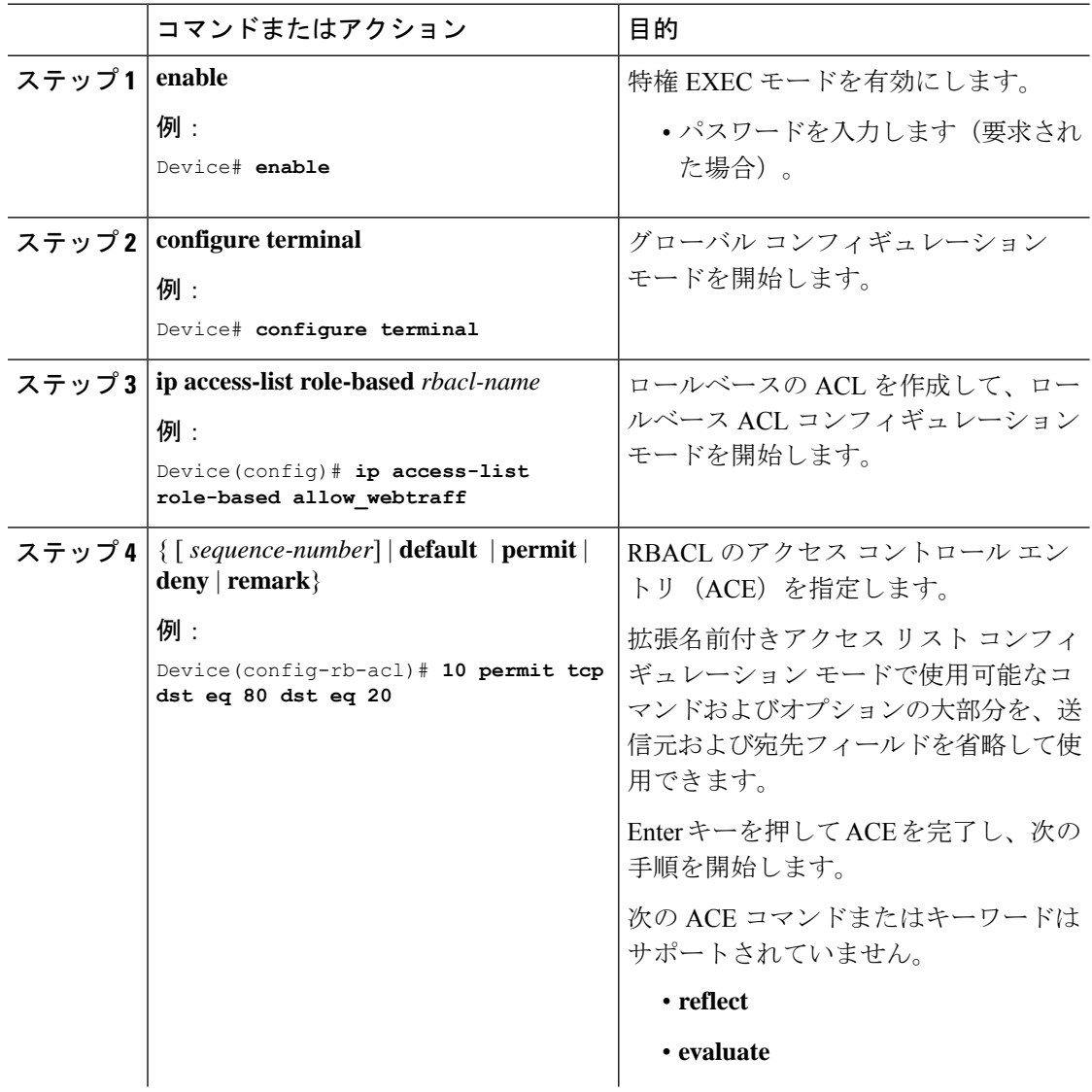

I

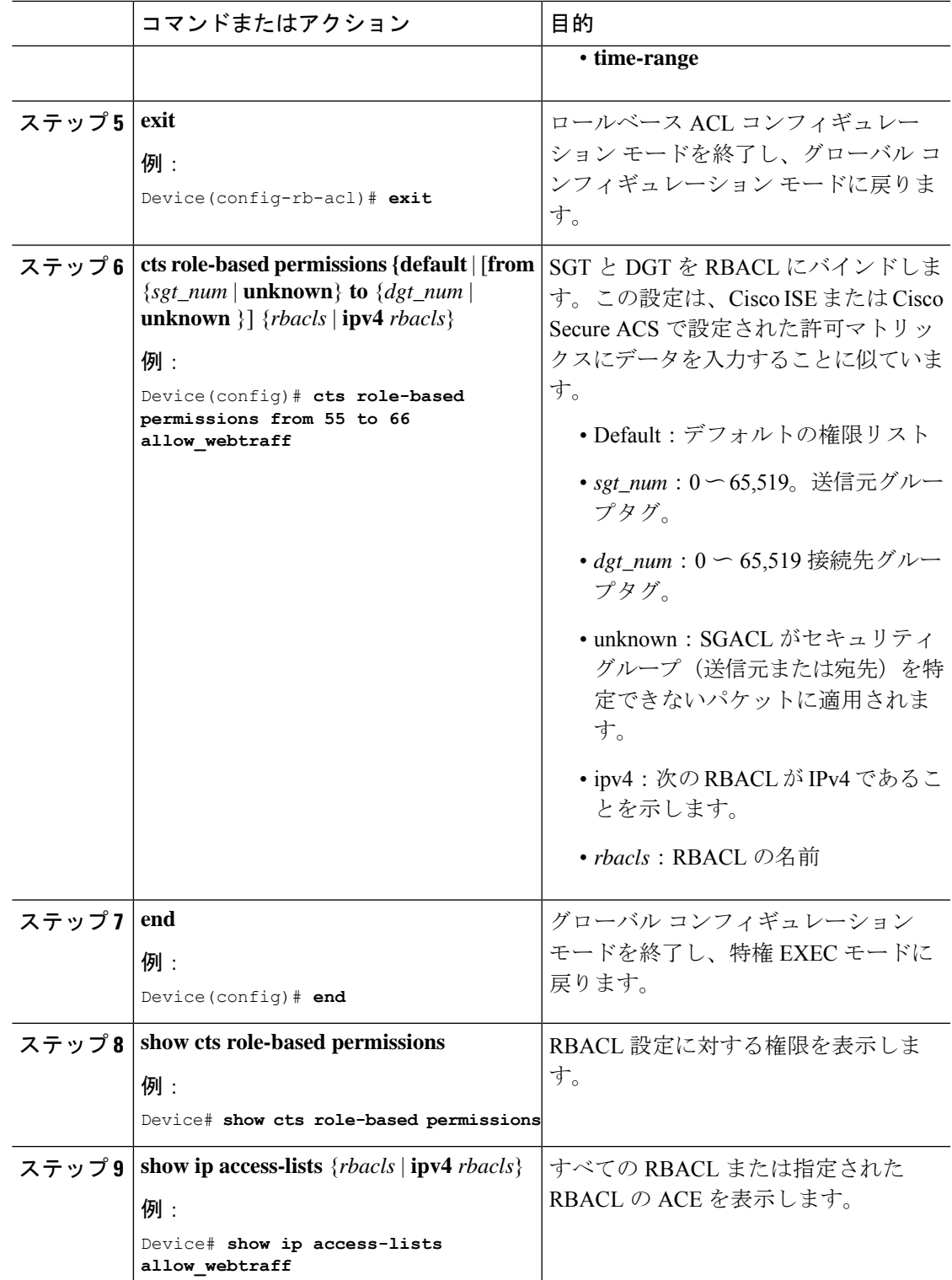

## **IPv6** ポリシーの設定

IPv6 SGACL ポリシーを手動で設定するには、次の作業を行います。

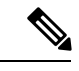

(注) IPv6 SGACL は、Cisco IOS XE Everest 16.8.1 ではサポートされていません。

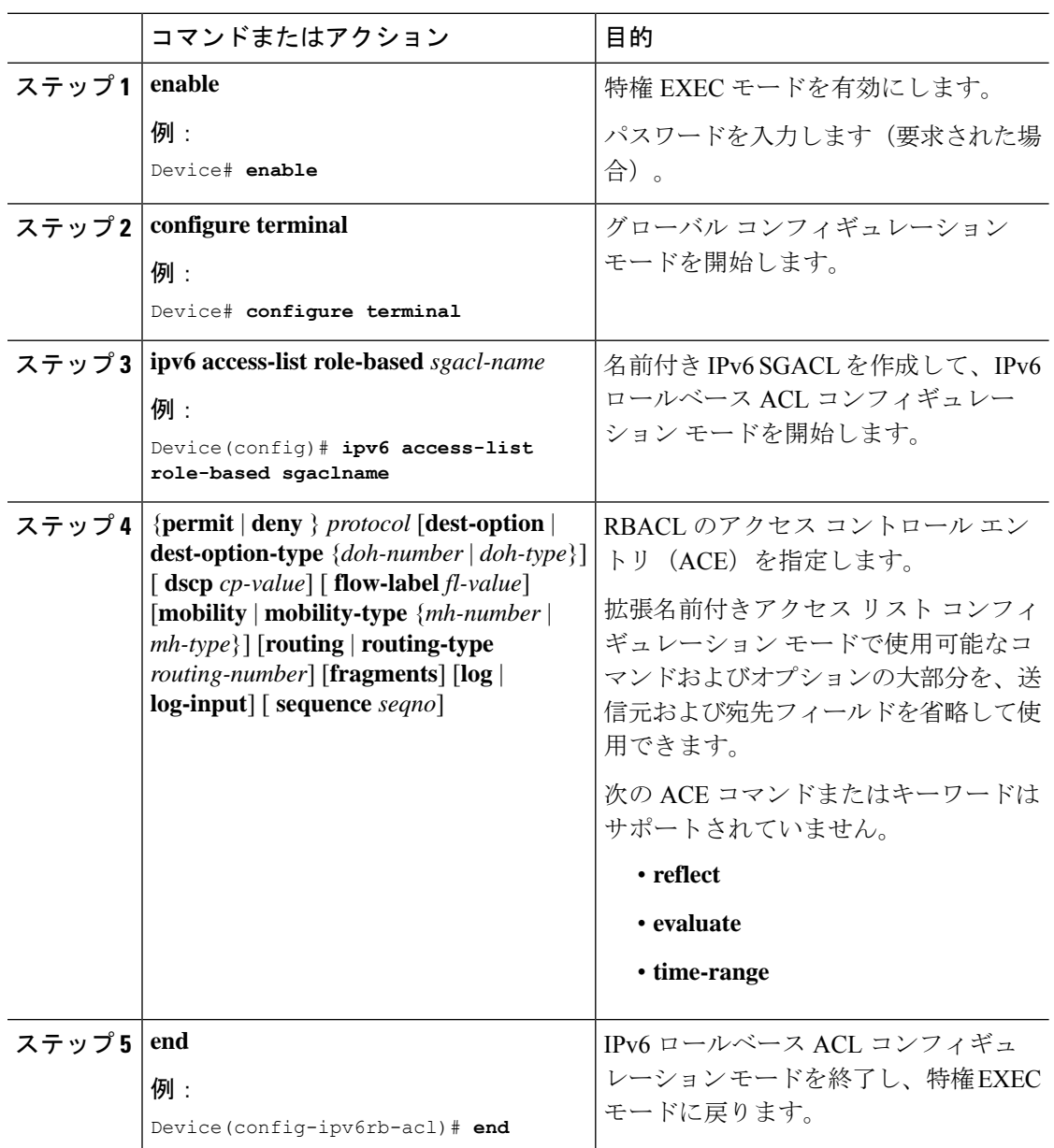

## 手動で **SGACL** ポリシーを適用する方法

手動で SGACL ポリシーを適用するには、次の作業を行います。

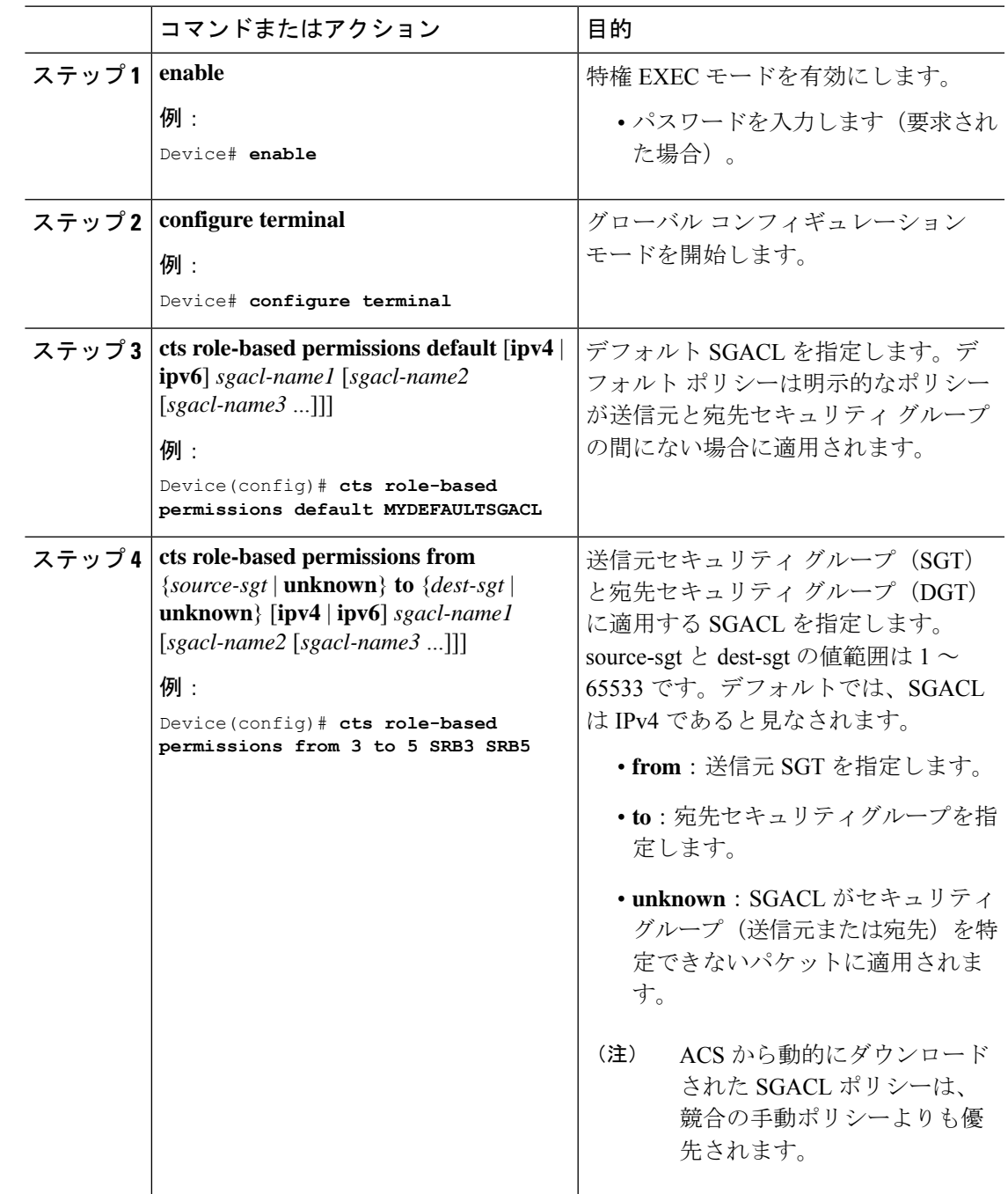

## **SGACL** ポリシーの表示

Cisco TrustSecデバイスクレデンシャルとAAAの設定後、認証サーバからダウンロードされた か、または手動で設定された Cisco TrustSec SGACL ポリシーを検証できます。Cisco TrustSec は、インターフェイスに対する認証および許可、SXP、または IP アドレスおよび SGT の手動 マッピングによって新しい SGT を学習すると、SGACL ポリシーをダウンロードします。

キーワードを使用して、許可マトリクスの全部または一部を表示できます。

- **from** キーワードを省略すると、許可マトリックスのカラムが表示されます。
- **to** キーワードを省略すると、許可マトリックスの行が表示されます。
- **from** および **to** キーワードを省略すると、許可マトリックス全体が表示されます。
- **from** および **to** キーワードが指定されている場合、許可マトリックスから 1 つのセルが表 示され、**details**キーワードを使用できます。**details**が入力された場合、1つのセルのSGACL の ACE が表示されます。

SGACL ポリシーの許可マトリクスの内容を表示するには、次の作業を行います。

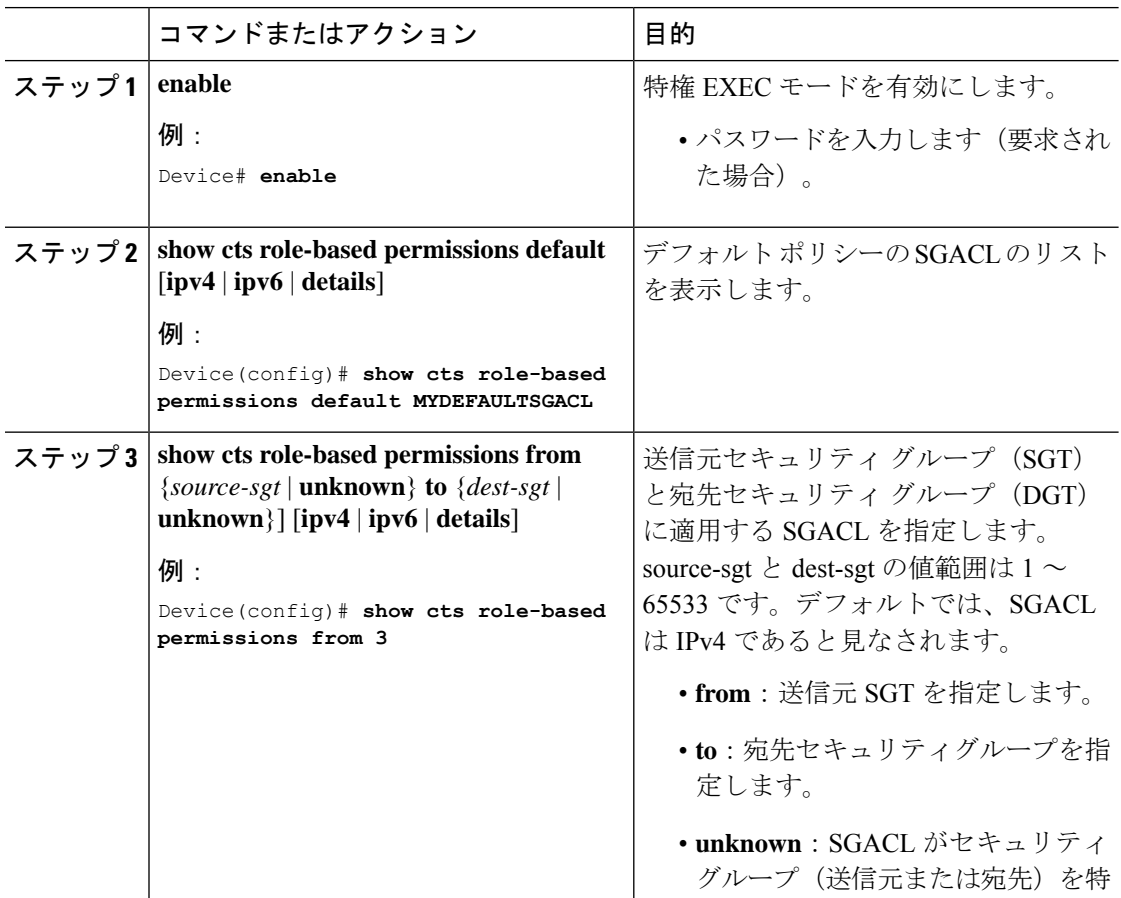

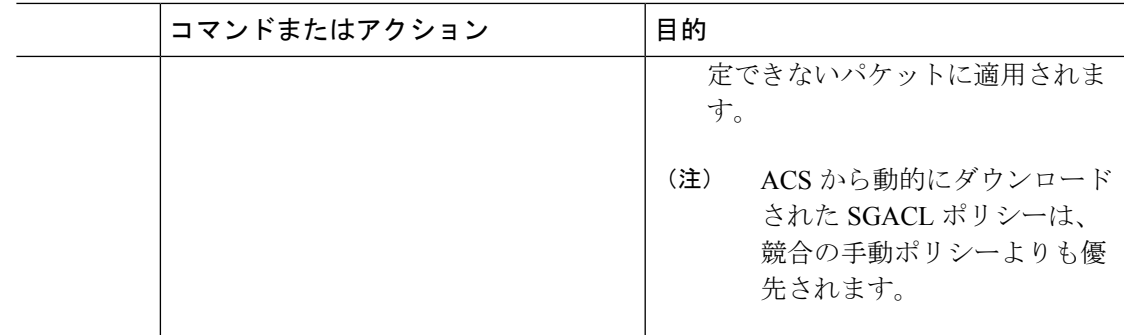

## ダウンロードされた **SGACL** ポリシーのリフレッシュ

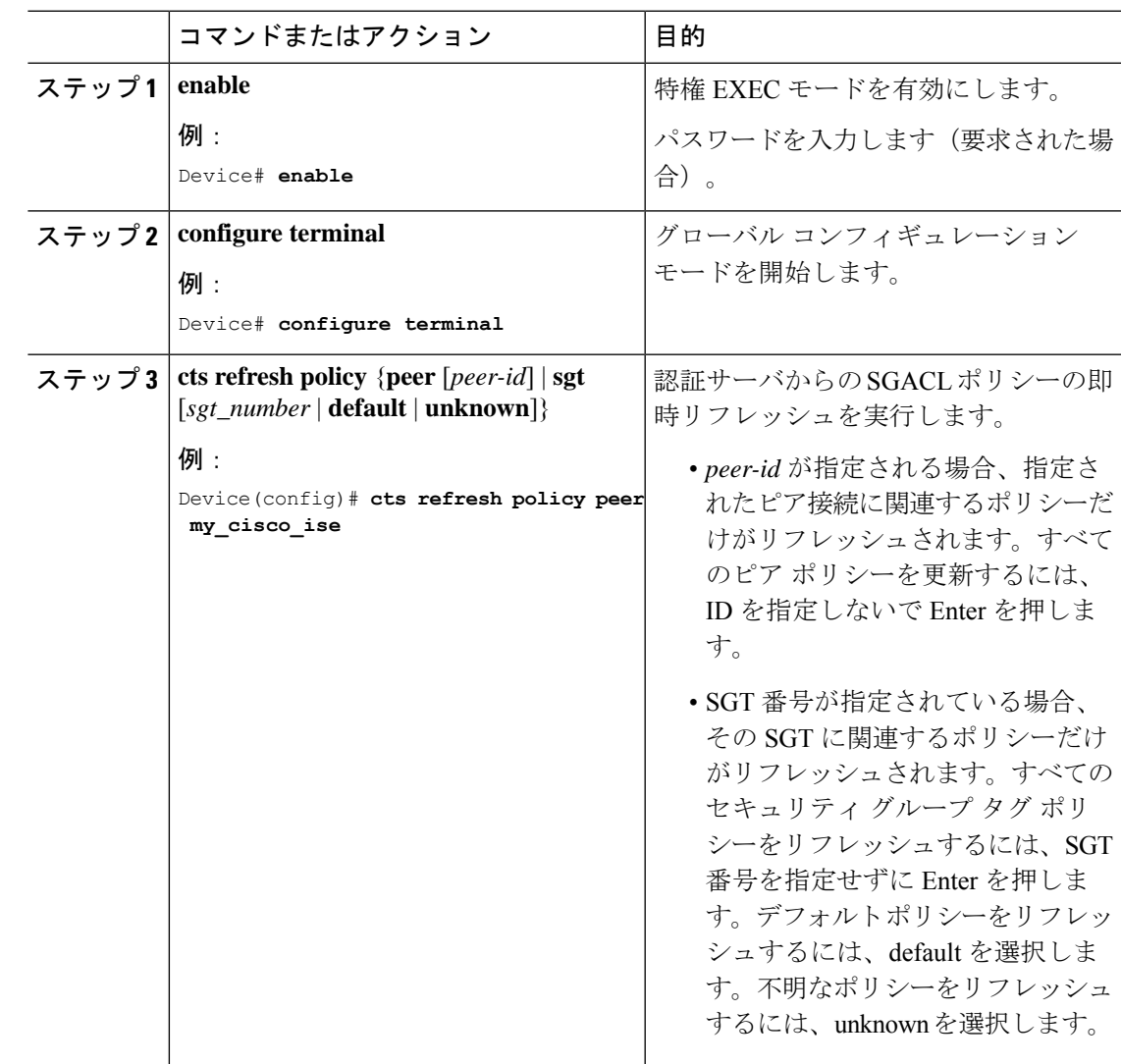

## <span id="page-11-0"></span>**SGACL** ポリシーの設定例

次のセクションでは、さまざまな SGACK ポリシーの設定例を示します。

### 例:**SGACL** ポリシーの適用のグローバルな有効化

Device# **configure terminal** Device(config)# **cts role-based enforcement**

## 例:インターフェイスあたりの **SGACL** ポリシーの適用の有効化

Device# **configure terminal** Device(config)# **interface gigabitethernet 1/0/2** Device(config-if)# **cts role-based enforcement** Device(config-if)# **end**

## 例:**VLAN** に対する **SGACL** ポリシーの適用の有効化

Device# **configure terminal** Device(config)# **cts role-based enforcement vlan-list 31-35,41** Device(config)# **exit**

## 例:**SGACL** モニタモードの設定

#### Device# **configure terminal** Device(config)# **cts role-based monitor enable** Device(config)# **cts role-based permissions from 2 to 3 ipv4** Device# **show cts role-based permissions from 2 to 3 ipv4** IPv4 Role-based permissions from group 2:sgt2 to group 3:sgt3 (monitored): denytcpudpicmp-10 Deny IP-00 Device# **show cts role-based permissions from 2 to 3 ipv4 details** IPv4 Role-based permissions from group 2:sgt2 to group 3:sgt3 (monitored): denytcpudpicmp-10 Deny IP-00 Details: Role-based IP access list denytcpudpicmp-10 (downloaded) 10 deny tcp 20 deny udp 30 deny icmp Role-based IP access list Permit IP-00 (downloaded) 10 permit ip Device# **show cts role-based counters ipv4** Role-based IPv4 counters

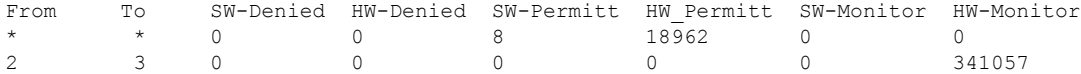

## 例:**SGACL** ポリシーの手動設定

```
Device# configure terminal
Device(config)# ip access role allow_webtraff
Device(config-rb-acl)# 10 permit tcp dst eq 80
Device(config-rb-acl)# 20 permit tcp dst eq 443
Device(config-rb-acl)# 30 permit icmp
Device(config-rb-acl)# 40 deny ip
Device(config-rb-acl)# exit
Device(config)# cts role-based permissions from 55 to 66 allow_webtraff
Device# show ip access allow_webtraff
```

```
Role-based IP access list allow_webtraff
    10 permit tcp dst eq www
    20 permit tcp dst eq 443
    30 permit icmp
    40 deny ip
Device# show show cts role-based permissions from 50 to 70
```
## 例:**SGACL** の手動適用

```
Device# configure terminal
Device(config)# cts role-based permissions default MYDEFAULTSGACL
Device(config)# cts role-based permissions from 3 to 5 SRB3 SRB5
Device(config)# exit
```
## 例:**SGACL** ポリシーの表示

次に、セキュリティ グループ 3 から送信されたトラフィックの SGACL ポリシーの許 可マトリクスの内容を表示する例を示します。

Device# **show cts role-based permissions from 3**

Role-based permissions from group 3 to group 5: SRB3 SRB5 Role-based permissions from group 3 to group 7: SRB4

## <span id="page-12-0"></span>**SGACL** ポリシーの機能情報

次の表に、このモジュールで説明した機能に関するリリース情報を示します。この表は、ソフ トウェア リリース トレインで各機能のサポートが導入されたときのソフトウェア リリースだ けを示しています。その機能は、特に断りがない限り、それ以降の一連のソフトウェアリリー スでもサポートされます。

プラットフォームのサポートおよびシスコ ソフトウェア イメージのサポートに関する情報を 検索するには、CiscoFeature Navigator を使用します。CiscoFeature Navigator にアクセスするに は、[www.cisco.com/go/cfn](http://www.cisco.com/go/cfn) に移動します。Cisco.com のアカウントは必要ありません。

#### 表 **<sup>1</sup> : SGACL** ポリシーの機能情報

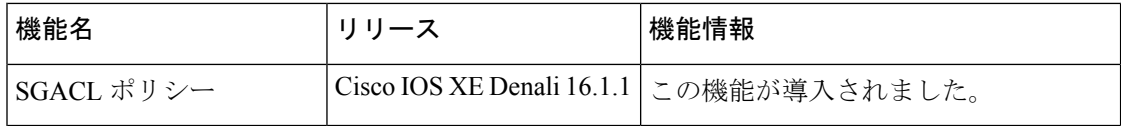